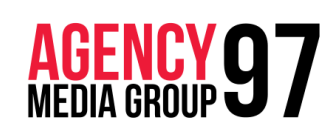

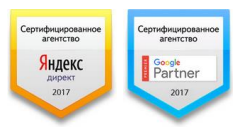

создание и управление интернет - проектами консалтинговые и рекламные услуги поисковое продвижение

тел.: +375 44 77-281-77 info@agency97.by Беларусь, г. Минск, ул. Столетова 1 «А»

## Предоставление доступа для первичной аналитики Кампаний Google Adwords и Yandex Direct

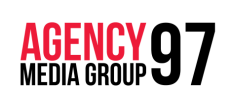

создание и управление интернет - проектами консалтинговые и рекламные услуги поисковое продвижение <www.agency97.by>

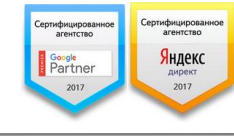

## Предоставление гостевого доступа в Yandex Direct

Доступ к кампаниям можно предоставить только аккаунту, который не был ранее зарегистрирован в системе контекстной рекламы. Для этого нужно сделать всего несколько простых шагов:

1. Сперва [необходимо пройти авторизацию](https://direct.yandex.ru/) и перейти на страницу «Мои кампании», после чего пролистать страницу до конца. В самом низу, под списком ваших кампаний, нажимаем кнопку «Зарегистрированные представители».

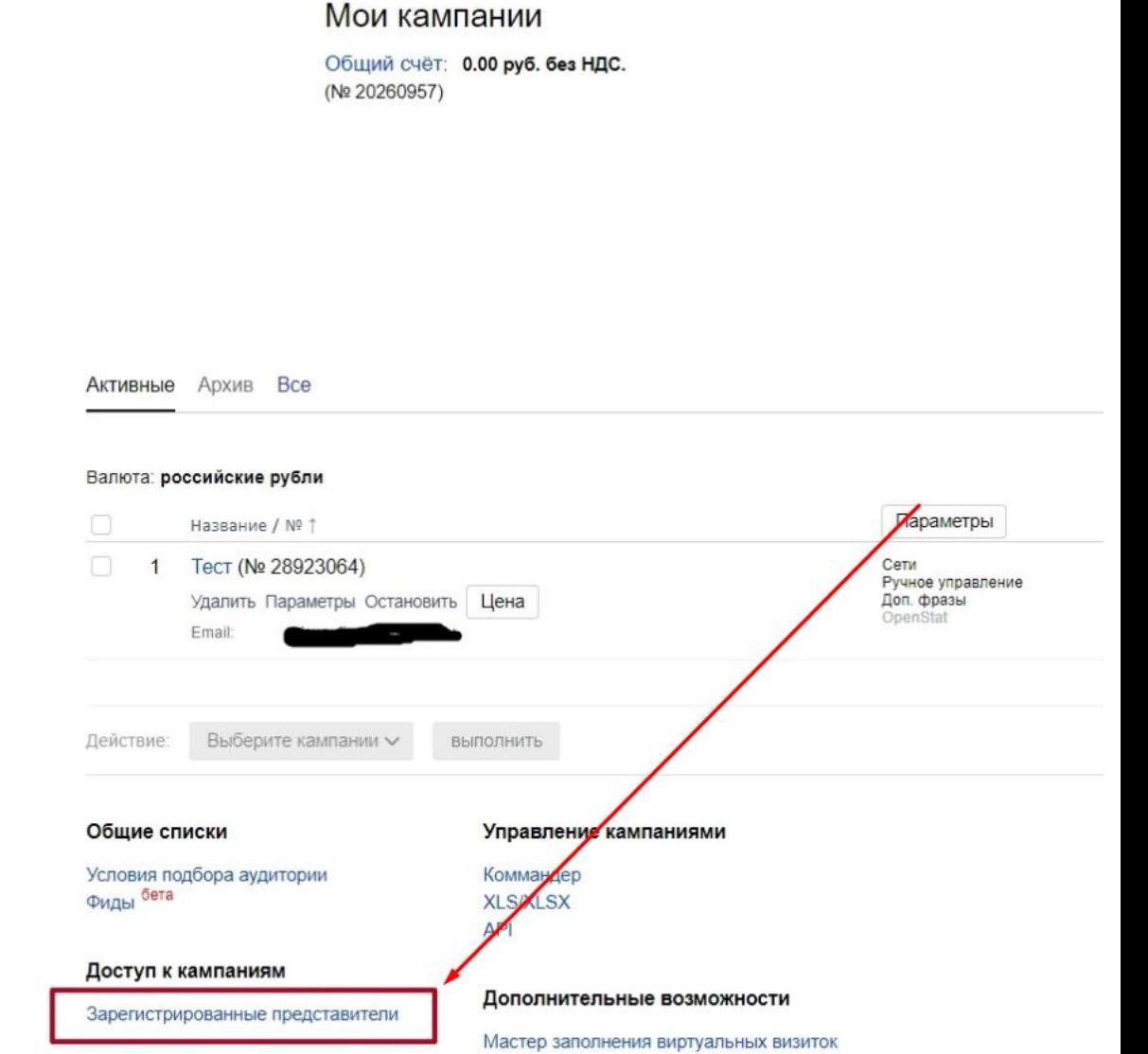

2. Далее нажмите на кнопку «Назначить нового представителя»

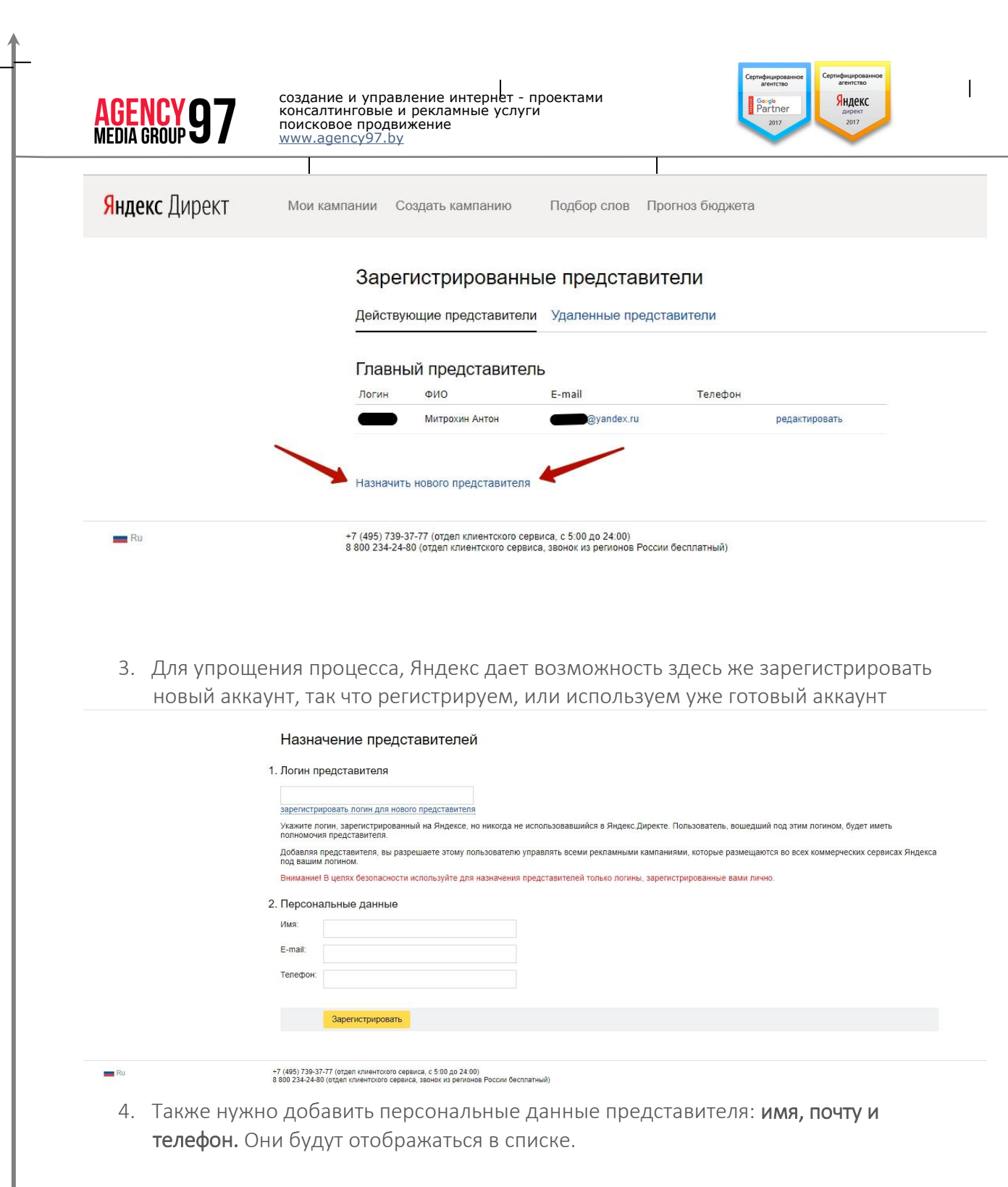

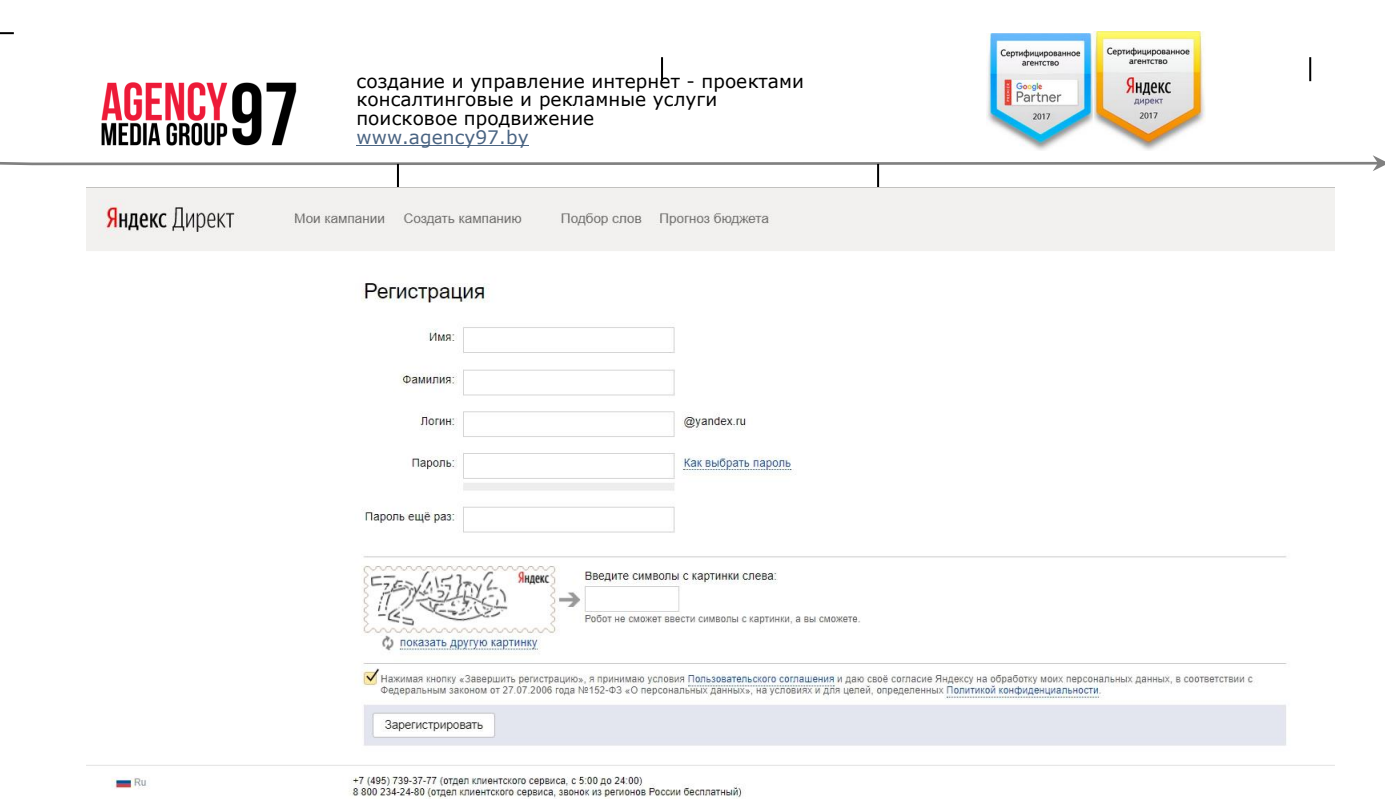

5. После выполнения всех действий сообщите своему представителю логин и пароль от аккаунта, который вы для него зарегистрировали. Готово!

## Предоставление гостевого доступа в Google Adwords

## Открытие доступа к аккаунту без МСС

1. Войдите в Ваш аккаунт в Google Adwords и перейдите в раздел «Настройки» (Шестеренка) — «Настройки аккаунта»

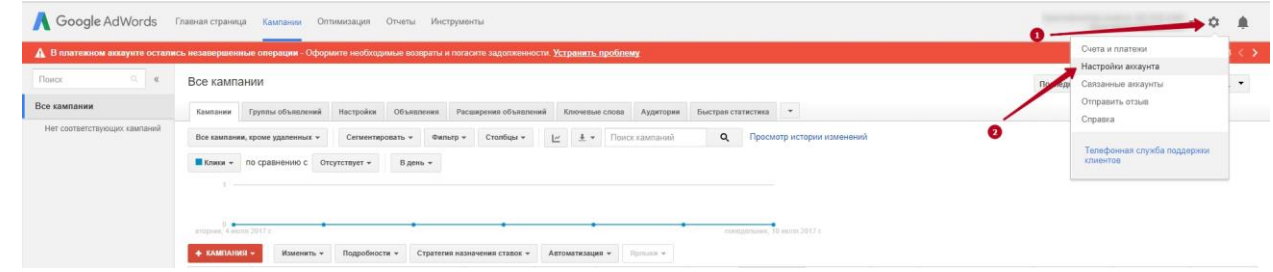

2. В разделе «Доступ к аккаунту», нажмите на кнопку +Пользователя

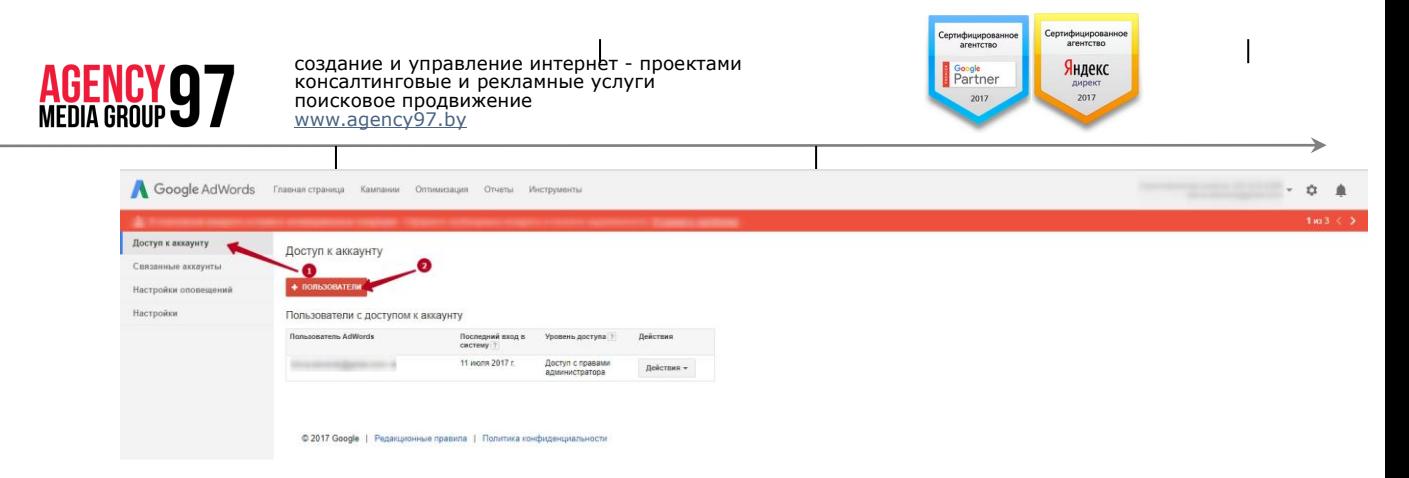

3. В открывшемся окне добавьте адрес электронной почты, на которую нужно открыть доступ и выберите уровень доступа к аккаунту, и нажмите «Отправить приглашение»

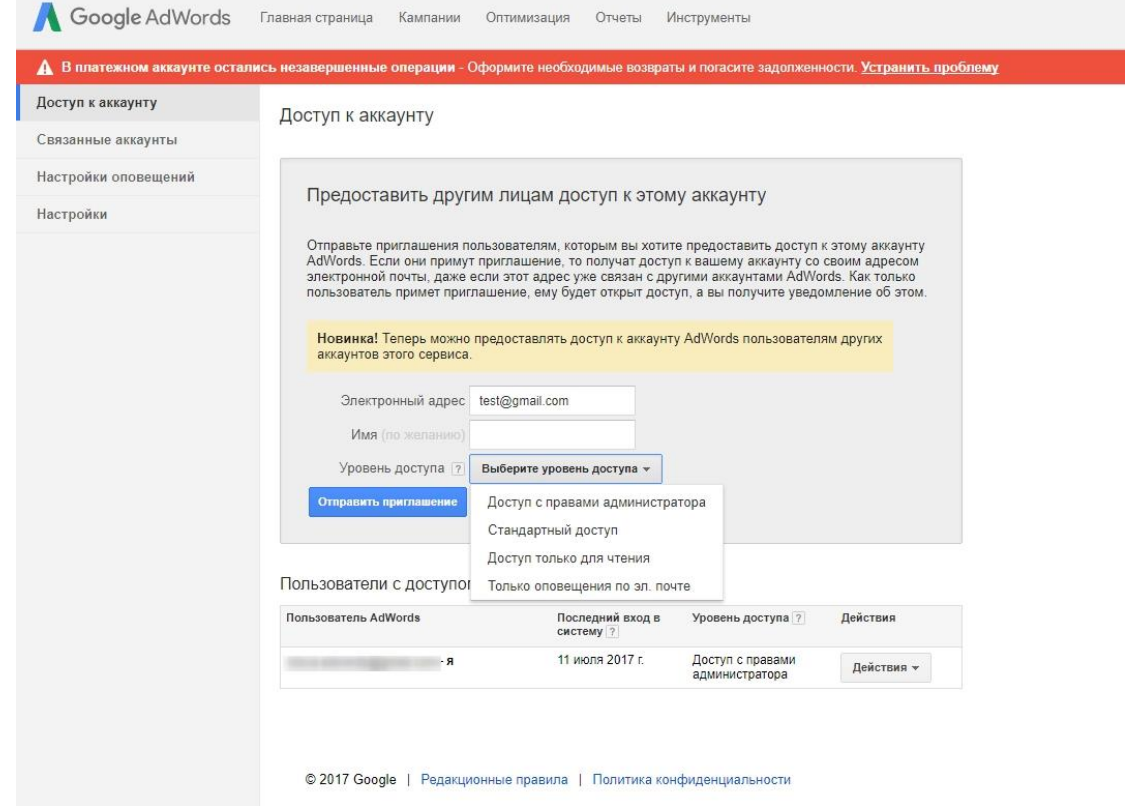